# **Como fazer pesquisa no Pergamum**

#### Acesse a página: https://biblioteca.ifpr.edu.br/

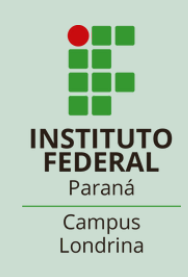

# Você pode fazer a busca por autor, título, assunto ou livre.

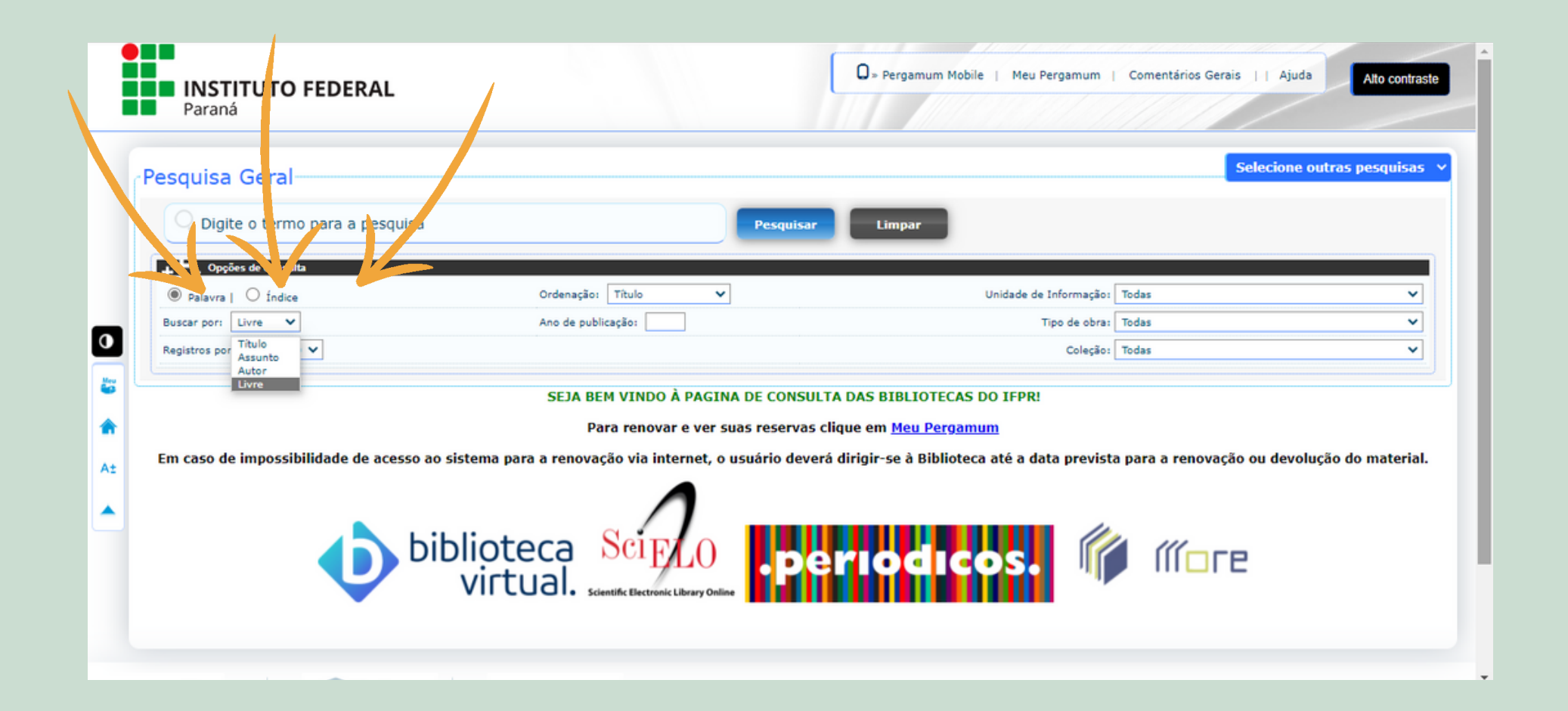

#### Deixe a busca em 'livre' , que a pesquisa será feita em todos os campos (título, autor e assunto).

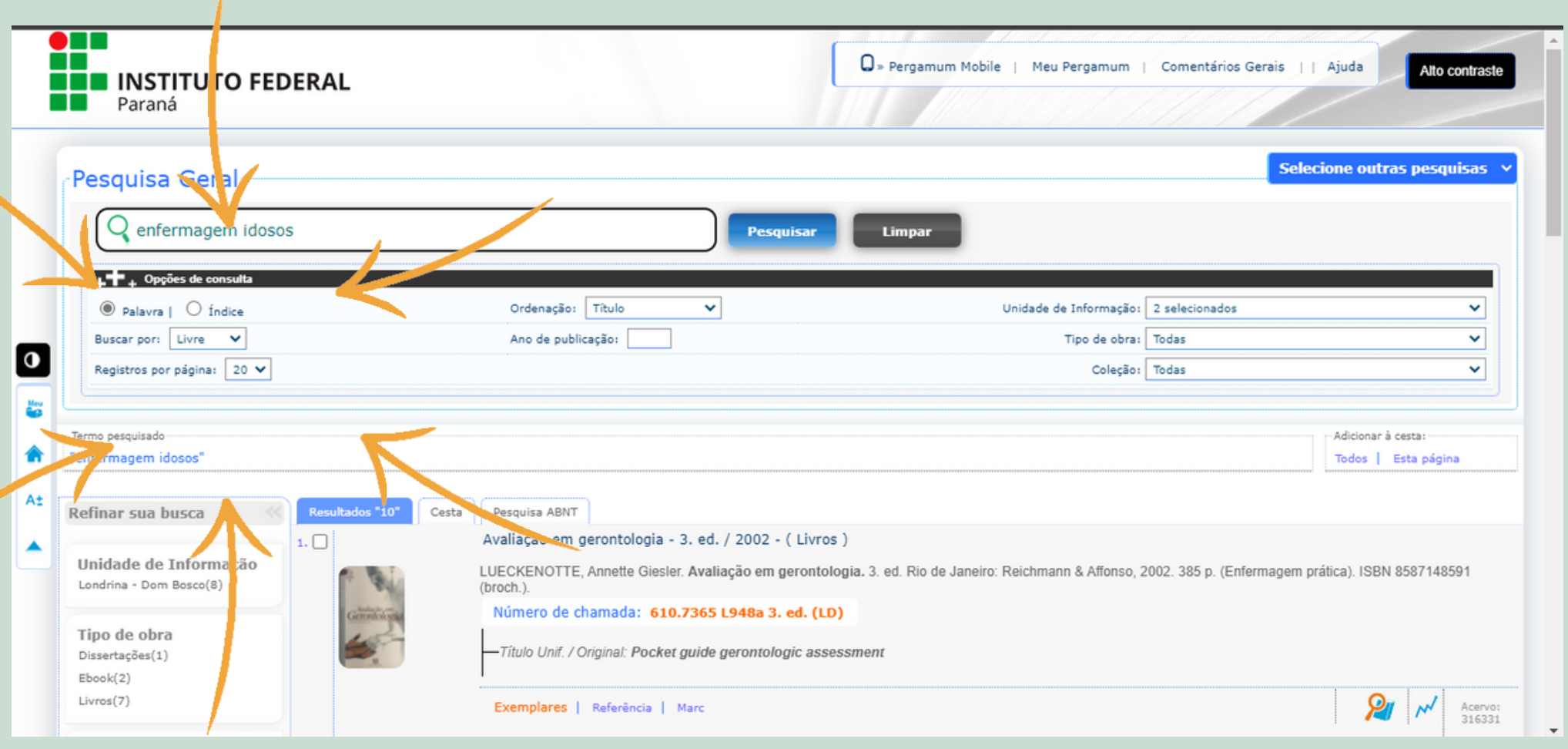

#### DICA: Use termos mais gerais para fazer a busca

# Você também pode selecionar a unidade de informação

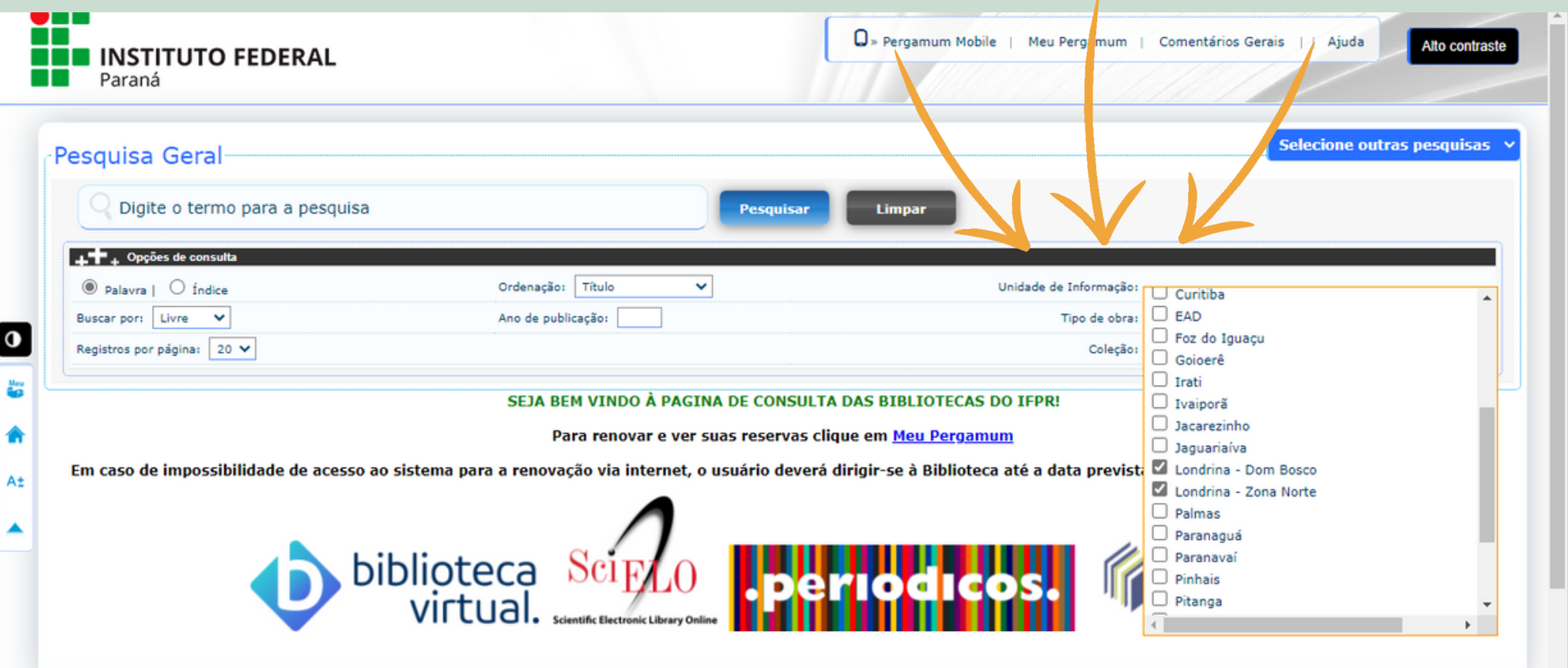

## Veja a quantidade de resultados

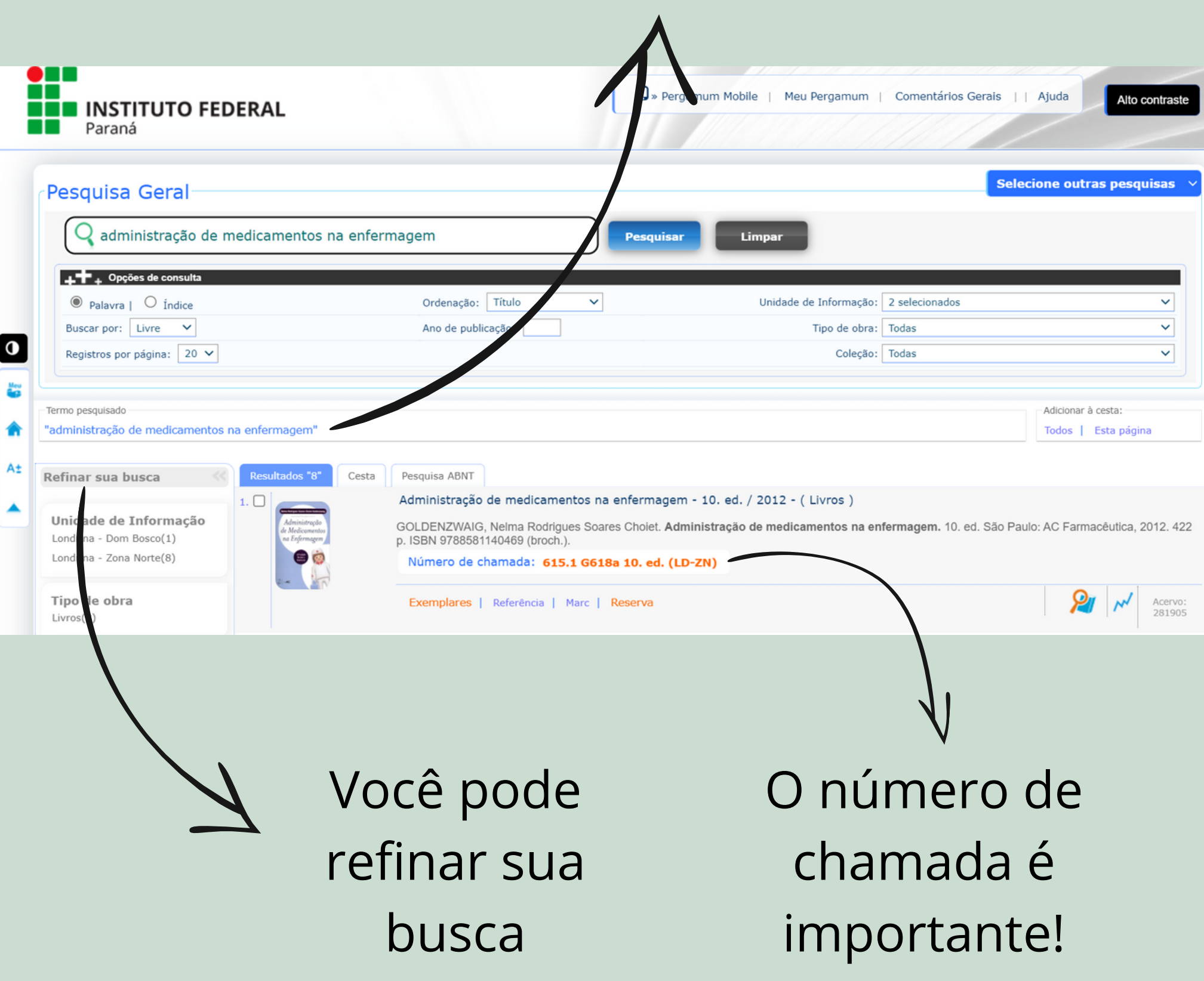

## **Número de chamada**

É o endereço do livro na estante.

- $615.1 \rightarrow$  Assunto (Medicamentos)
- $G618a \rightarrow$  Autoria (Sobrenome do autor e inicial do título)
- 16.ed. <sup>16.</sup> Informações adicionais (edição e/ou volumes)

## Organização dos assuntos nas estantes

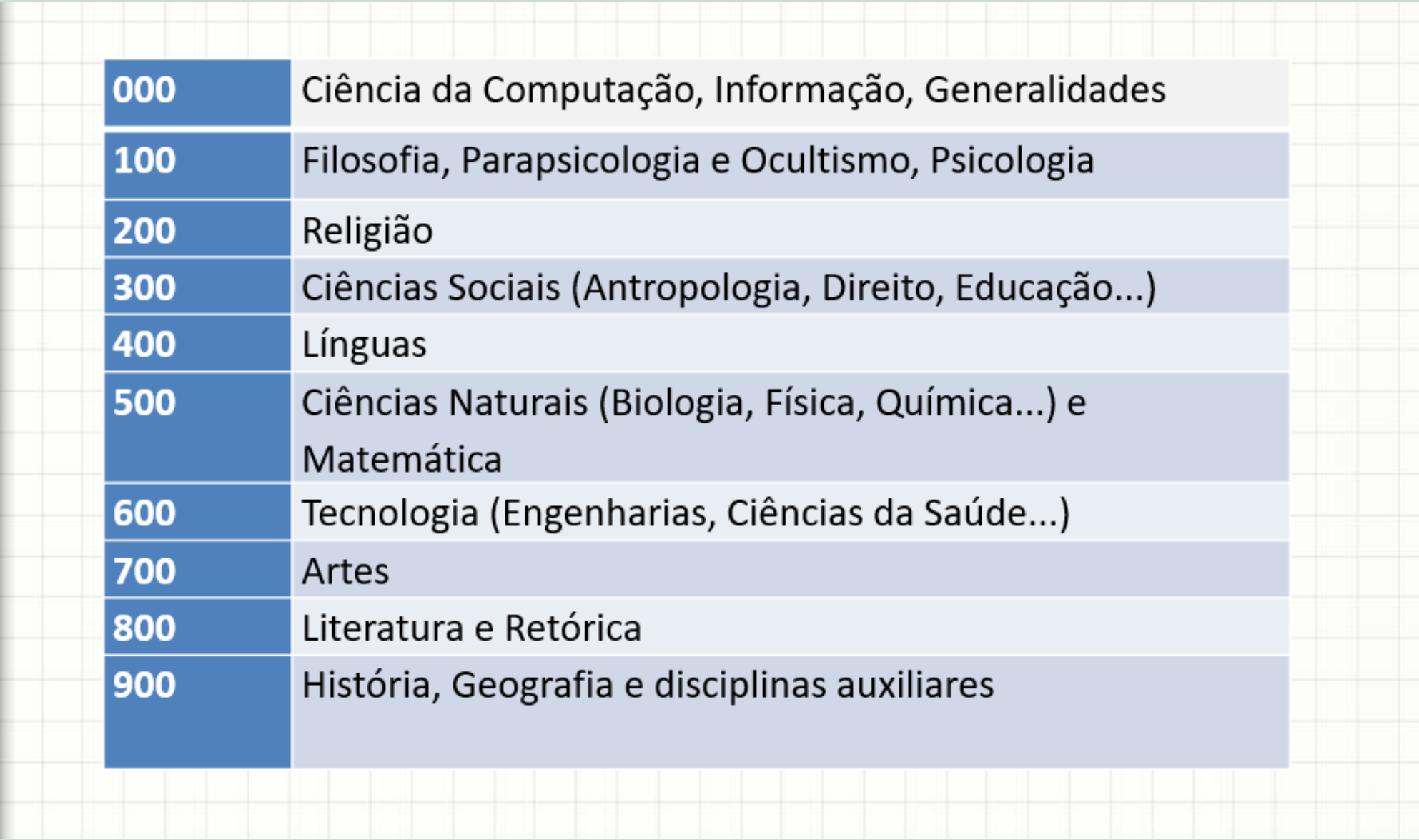

## Disposição dos livros nas estantes

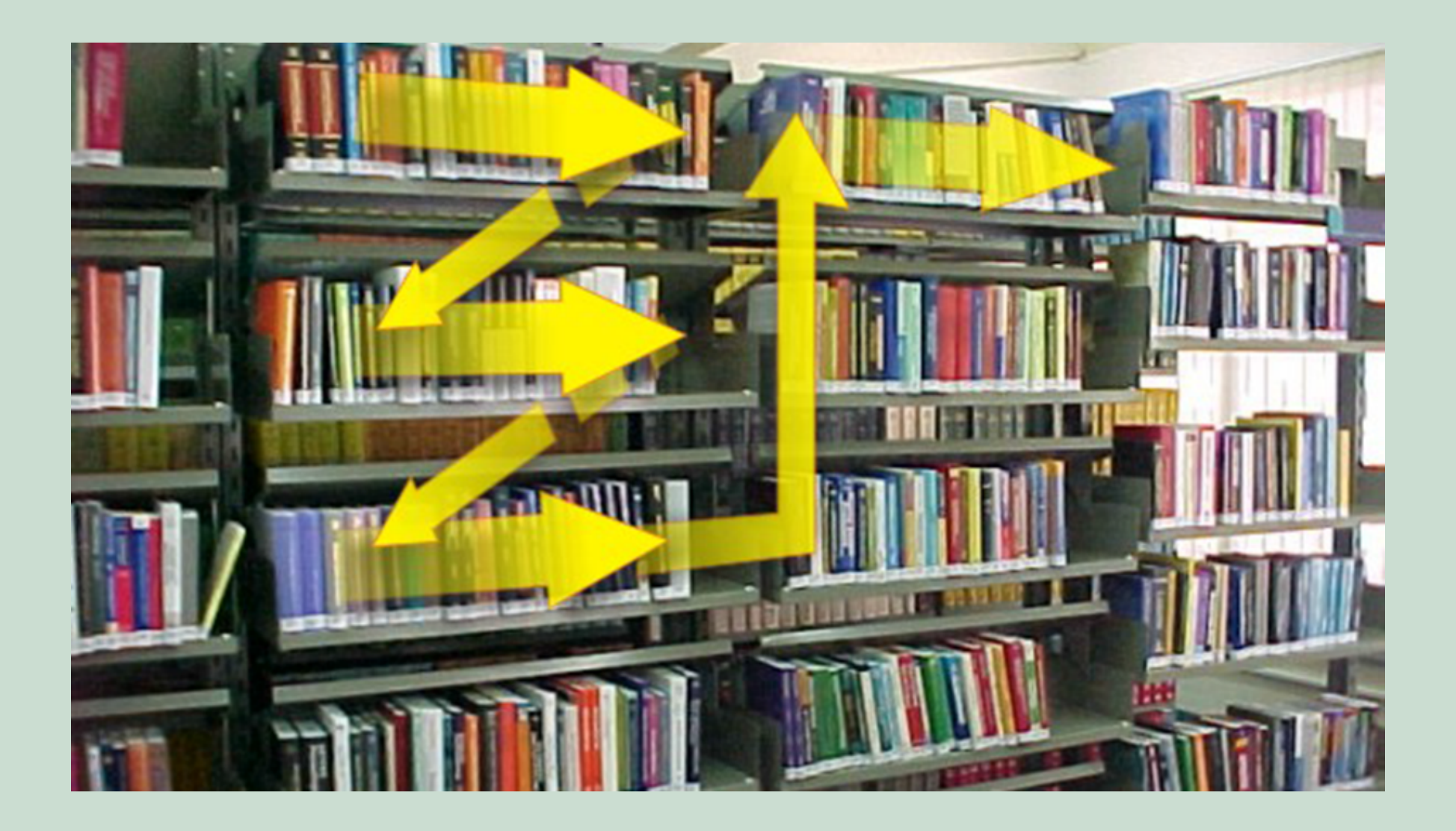

## Destrinchando a referência

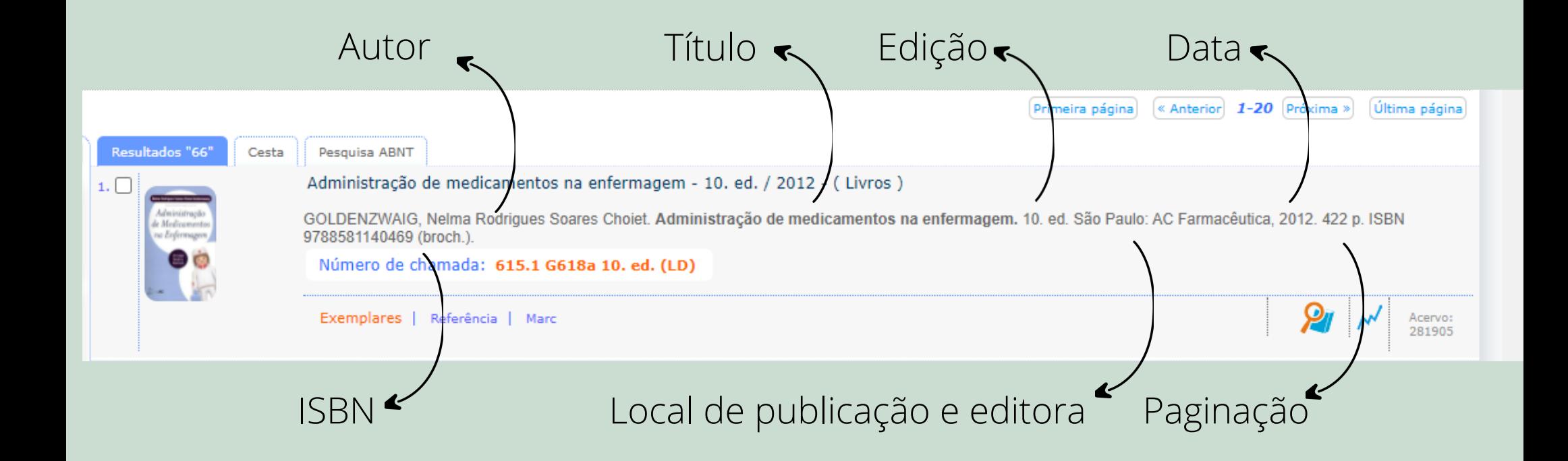

## SE TIVER DÚVIDAS, PODE VIR FALAR COM A GENTE!!

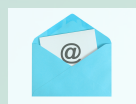

biblioteca\_londrina@ifpr.edu.br

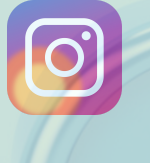

@ifprbibliotecalondrina

@ifprbibliotecalondrina

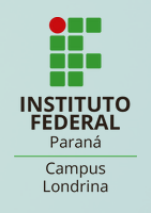